# Order Templates

Order Templates can be used to create a templated list of set products that can easily be ordered again.

How to Use the Thermal Supply Webstore

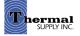

# **Shopping Tools**

## **Order Templates**

- 1 | Click "Order Templates" to start creating a new template or to view current templates
- 2 | On the next page click "New Template"
- **3** | You can now add in the details of your Order Template:
  - a. Add a Name for your template
  - b. Add a Description
  - c. Either copy/paste multiple products at once **OR** add them one at a time
  - d. If you choose the latter you can search for the item by keyword or product #
  - e. Add the Default Order Quantity (these fields can be easily cleared below)
  - f. Delete an item
  - g. Save your template
  - h. Go back to the template list on the previous page

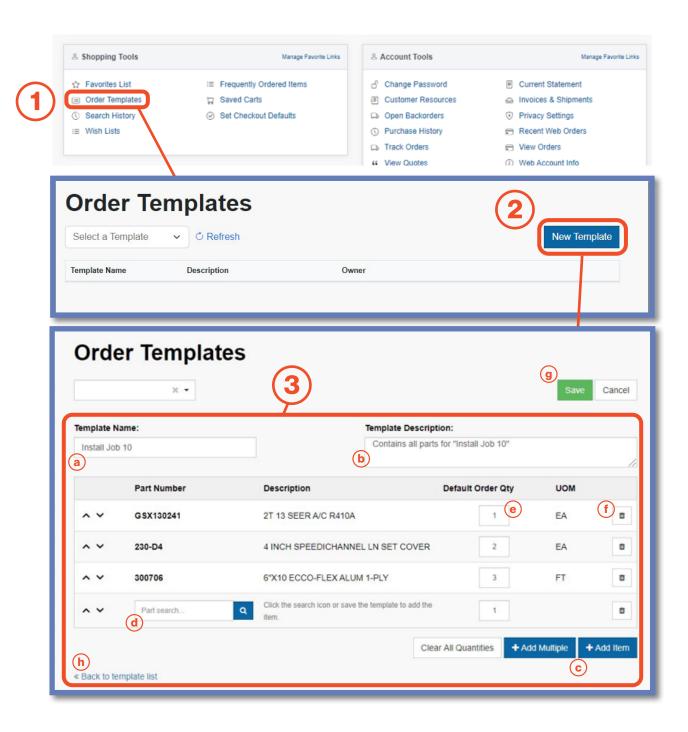

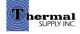

# **Shopping Tools**

## **Order Templates**

Once your Order Template has been saved and created you can use it to make the check out process faster.

- 1 | To quickly add the order to your cart click "Add to Cart"
- 2 | If you would like to change the default order quantities you can update individual item quantities before adding to your cart
- **3** Use the drop-down to easily switch order templates
- 4 | Edit or Delete the template

#### Notes:

To the right of the Order Qty you can view the total Purchased Qty and Invoice Count within a specific time range. To change the range use the time period drop-down.

|         | der Te         | emplates                                 |             | 4         | Edit Delete   | Add To Cart   |              |
|---------|----------------|------------------------------------------|-------------|-----------|---------------|---------------|--------------|
| 0 Qui   | ick Checkout   | is disabled for this template.           | 6           |           |               |               | $\mathbf{n}$ |
| stall J | ob 10 - Contai | ns all parts needed for "Install Job 10" | (2          | 2         |               | 90 Days 🔻     |              |
|         | Part #         | Description                              | Price       | Order Qty | Purchased Qty | Invoice Count |              |
|         | GSX130241      | 2T 13 SEER A/C R410A                     | \$674.40/EA | 1         | 0             | o             |              |
| n       | AFP04          | 4"X10" ECCO-FLEX ALUM 1-PLY              | \$2.48/FT   | 2         | 0             | 0             |              |
| 1       | 230-D4         | 4 INCH SPEEDICHANNEL LN SET COVER        | \$30.19/EA  | 3         | 72            | 9             | /            |
|         |                |                                          |             |           |               |               |              |

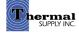

# **Shopping Tools**

## **Order Templates**

When editing an Order Template you can make any changes to the template details or products as outlined in the steps on the previous page.

You will also see some new options:

#### 1 | Permissions

Permissions can be granted to users within your company that allows them to View, Edits or Delete the template

#### 2 | Quick Checkout

Mark the checkbox and complete the fields to enable **"Quick Checkout"**. This feature allows you to assign a specific Ship To, Shipping Method, and Payment Method so that you can skip to those sections of the checkout process

### 3 | Save your changes

|              | 10 × •       |                       |                                                 | Permissions D   | elete Save        | Cancel     |  |
|--------------|--------------|-----------------------|-------------------------------------------------|-----------------|-------------------|------------|--|
| lser Nam     | e            | Permissions           |                                                 |                 | + Add I           | Permission |  |
|              |              | View Edit             | Delete                                          |                 |                   | 8          |  |
| Allow Qu     | ick Checkout |                       |                                                 |                 |                   |            |  |
| Ship To Name |              | Name                  | Shipping Method                                 |                 |                   |            |  |
|              | *            |                       |                                                 |                 |                   | ٣          |  |
| Address      | 1            |                       | Payment M<br>On Acco                            |                 |                   |            |  |
| Address      | 2            |                       |                                                 |                 | lidate Shipping N | Methods    |  |
| City         |              | State Zip             |                                                 |                 |                   |            |  |
| City         |              |                       |                                                 |                 |                   |            |  |
|              |              |                       |                                                 |                 |                   |            |  |
| Install Job  |              |                       | Template Description:<br>Contains all parts nee |                 | 10"               |            |  |
| inisian Juu  | 10           |                       |                                                 |                 |                   | /          |  |
|              | Part Number  | Description           | De                                              | fault Order Qty | UOM               |            |  |
| ~ ~          | GSX130241    | 2T 13 SEER A/C R410A  |                                                 | 1               | EA                |            |  |
| ~ ~          | AFP04        | 4"X10" ECCO-FLEX ALUI | M 1-PLY                                         | 2               | FT                |            |  |
|              | 230-D4       | 4 INCH SPEEDICHANNE   | L LN SET COVER                                  | 3               | EA                |            |  |
| ~ ~          | 230-04       |                       |                                                 |                 |                   |            |  |

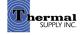

# **Still Have Questions?**

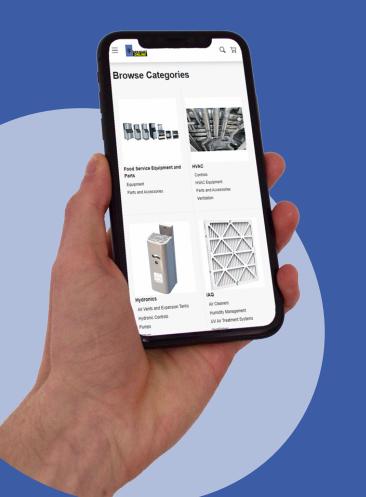

For additional questions, feedback, or to request a virtual tour of the website via Zoom or Microsoft Teams please reach out to our web team:

## CONTACT

Darcy Lewis dlewis@thermalsupply.com 801-664-3426

How to Use the Thermal Supply Webstore

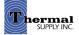